## **Table of Contents**

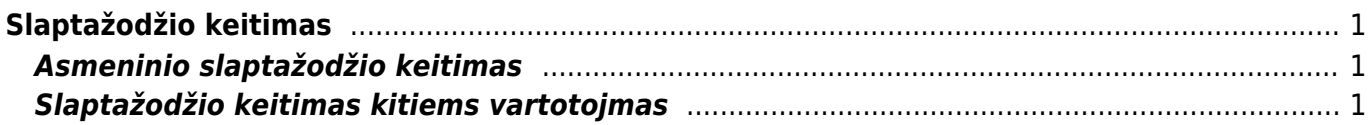

<span id="page-2-1"></span>**Asmeninio slaptažodžio keitimas**

<span id="page-2-0"></span>**Slaptažodžio keitimas**

Norint pasikeisti slaptažodį reikia eiti Nustatymai → Asmeniniai nustatymai → Vartotojas.

Įveskite dabartinį slaptažodį, naują slaptažodį bei pakartokite naująjį slaptažodį. Viską suvedus lango apačioje reikėtų paspausti mygtuką "Išsaugoti".

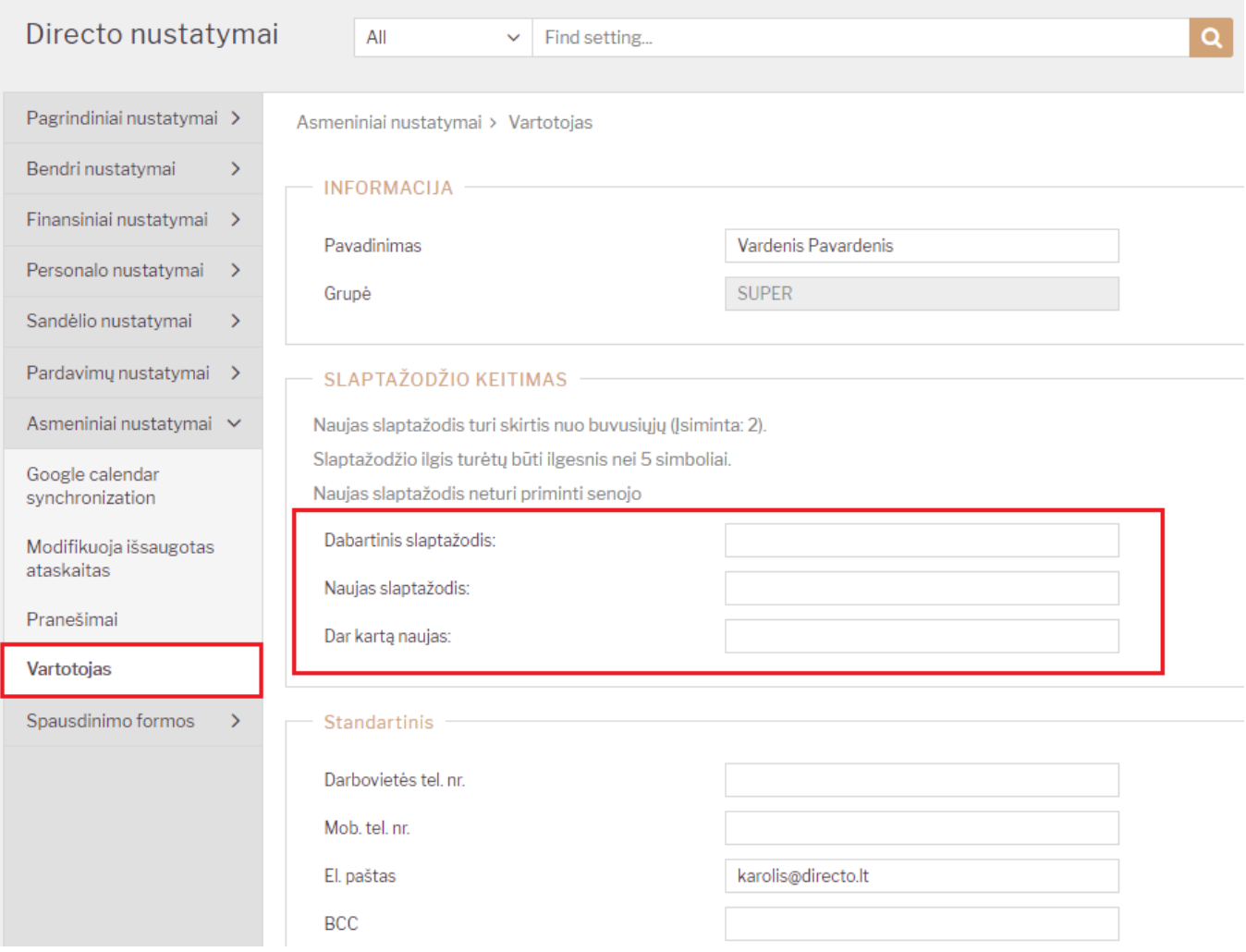

## <span id="page-2-2"></span>**Slaptažodžio keitimas kitiems vartotojmas**

From: <https://wiki.directo.ee/> - **Directo Help** Permanent link: **[https://wiki.directo.ee/lt/pass\\_change?rev=1545385034](https://wiki.directo.ee/lt/pass_change?rev=1545385034)**

Last update: **2018/12/21 11:37**